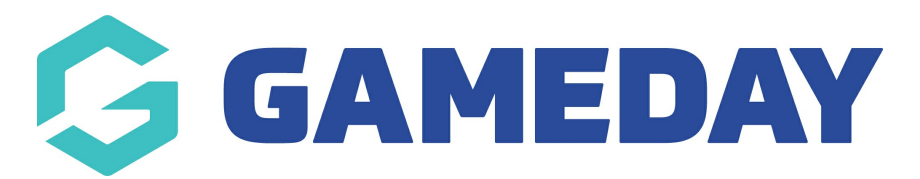

## **Setting up Video and Social Media feed with Juicer**

Last Modified on 19/08/2024 1:50 pm AEST

If your organisation wishes to set up a VIDEO (YOUTUBE) feed and/or a SOCIAL MEDIA feed for your website then you need to do so via [JUICER](https://www.juicer.io/). This service has a free version, and a paid version. Stack Commerce can use it's own paid version account if you wish to have us maintain this stream.

Juicer helps to aggregate all of your brands' hashtag and social media posts into a single, beautiful social media feed on your website, allowing you to easily moderate and curate your content. (The free version places a Juicer promotion post in your feed).

Admins need to create a JUICER account and link their social media and/or video (youtube) accounts. These need to be created separately within Juicer as these are different page panels within your website so will need a unique code which can be input into the relevant page panel.

Once the feeds have been set up they need to make note of the **JUICER SHORTCODE** created within Juicer which they can input into the relavant page panel.

[Click](https://help.mygameday.app/help/sections-video-feed) here for instructions on how to add the video/youtube shortcode to the VIDEO FEED panel within your website.

[Click](https://help.mygameday.app/help/sections-social-media-feed) here for instructions on how to add the social media shortcode to the SOCIAL MEDIA pabel within your website.

## **Related Articles**